# Graphics with Processing

2012-01 Processing http://vilab.org

塩澤秀和

### 1.1 Processing

#### Processingとは?

#### □ 特徴

- グラフィックに適した手軽な言語 (C/C++でCGをやるより簡単)
- 芸術家などコンピュータの専門 家でない人に配慮
- 文法はJavaとほとんど同じ (実体はJava+"便利な機能")
- □ Webサイト
	- http://processing.org
	- Exhibition (展示室)は必見
- □ 今後役に立つの?
	- OpenGL, DirectX (C/C++) でも考え方は同じ
	- Javaのライブラリとして使える

#### 参考資料

- □ インストール方法
	- 1.4 演習課題の手順に従うこと
- ロ サンプルプログラム集
	- **File**  $\rightarrow$  **Examples**
- ロ マニュアル
	- Help  $\rightarrow$  Reference
	- 日本語訳
		- http://www.technotype.net/ processing/reference/
- □ 参考文献
	- 『Built with Processing デザイン/ アートのためのプログラミング入門』 前川, 田中著, (株) BNN
	- 『ビジュアライジング・データ 一 Processingによる情報視覚化手法』, Ben Fry著, オライリージャパン

5

# 1.2 簡単なプログラム

#### プログラムの基本構造

#### ロ サンプルプログラム

- Examples  $\rightarrow$  Basics  $\rightarrow$ Structure  $\rightarrow$  SetupDraw
- コメントはC++やJavaと同じ
- $\Box$  void setup()
	- 初期設定関数(メソッド)
	- プログラム開始時に、自動的に 1回だけ実行される

#### $\Box$  void draw()

- 描画関数(メソッド) **I**
- 画面上で描画をする必要がある ときに自動的に実行される
- アニメーション(loop)の場合, 繰り返し何回も実行される
- 他にも再描画が必要なとき実行

基本的なsetup処理

- **□** size(幅, 高さ)
	- ウィンドウを開く
	- setupの最初に必要
- **<u>n</u>** frameRate(回数)
	- 1秒間あたりの描画コマ数
	- アニメーション(動画)に利用
	- 省略した場合は毎秒60コマ

 $noloop()$  $\Box$ 

- アニメーションを無効化する
- loop()で解除できる

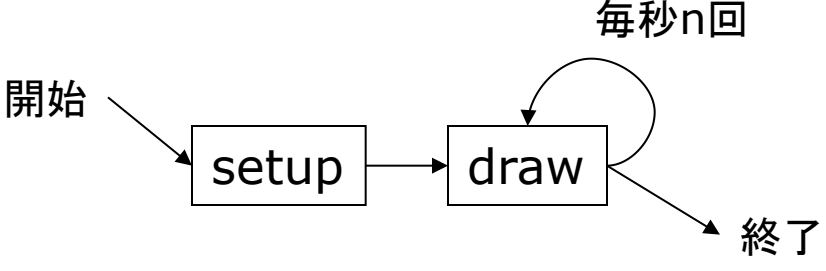

## 1.3 基本的な描画

#### Processingの座標系

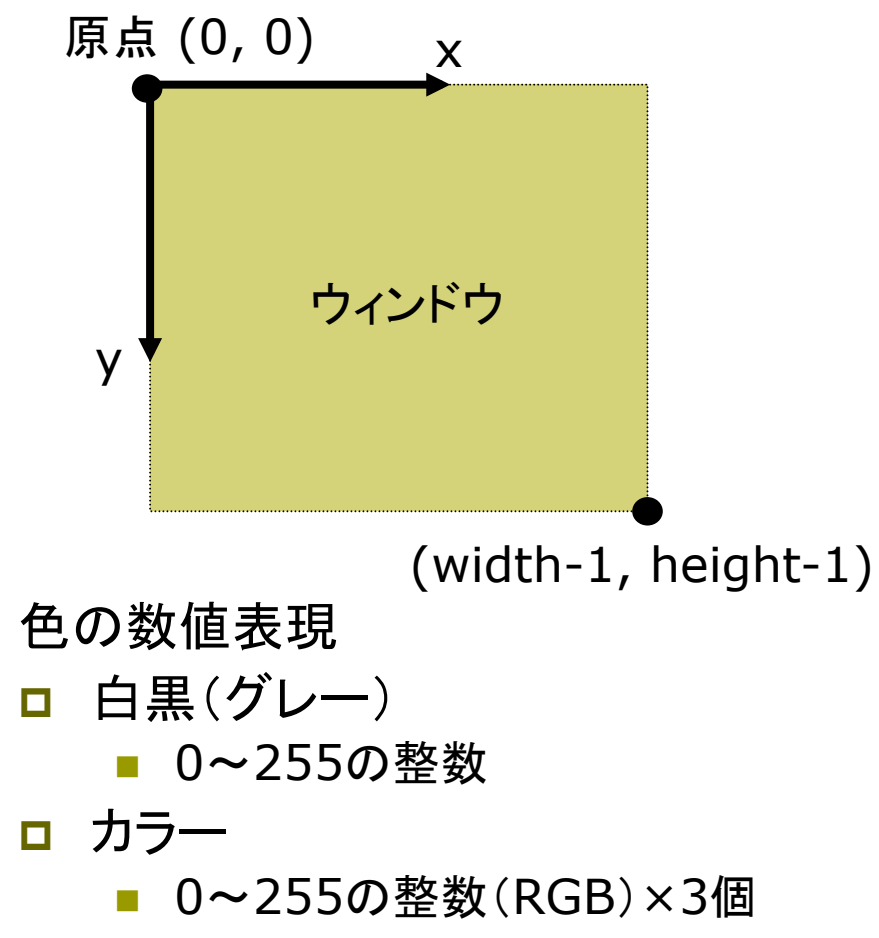

例: stroke(r, g, b)

描画の準備

- p background(色)
	- 背景色でウィンドウを塗りつぶす
	- 通常. drawの最初にやる
- □ stroke(色)
	- 線の色を指定する
- <u>n</u> strokeWeight(太さ)
	- 線の太さを指定する

#### 基本図形

- □ point(x座標, y座標)
	- 点を打つ
- $\Box$  line(x1, y1, x2, y2) ■ 直線を引く
- $\Box$  rect(x, y, 幅, 高さ)
	- 長方形(矩形)を描く

### $1.4$  演習課題

Processingのインストール

- ロ ダウンロード
	- http://vilab.org/cg2012/
	- Javaセット版が推奨 processing- $1.5.1$ <sup>-\*</sup>.zip
- □ 起動
	- ZIPを適当な場所に展開して, processing.exe を実行
	- ユーザ名が日本語だとダメかも
- □ 機能
	- (>)ボタンでプログラム実行 「↓1=保存.「↑1=読込など  $\mathcal{L}_{\mathcal{A}}$
- □ 課題
	- サンプルプログラムを参考に, 簡単な図形を描いてみよう

課題の提出練習(設定中...)

p 提出URL http://vilab.org/upload/ cg-upload.html

- □ 提出方法
	- フォームにクラス・番号等を入力
	- 参照でソースファイルを選択 (マイ)ドキュメント\Processing \スケッチ名\スケッチ名.pde
	- ファイルの種類は「pde」のまま
	- 「送信]を押して提出
- 確認方法  $\Box$ 
	- フォームにクラス・番号等を入力
	- ファイル欄を空欄のまま[送信]
	- 提出したプログラムがあればOK